### Manual práctico de autogestión para CATÁLOGO DE ÍTEMS (CARGA MASIVA) Sigue de manera atenta, uno a uno los siguientes pasos CATÁLOGO DE ITEMS (CARGA MASIVA) L

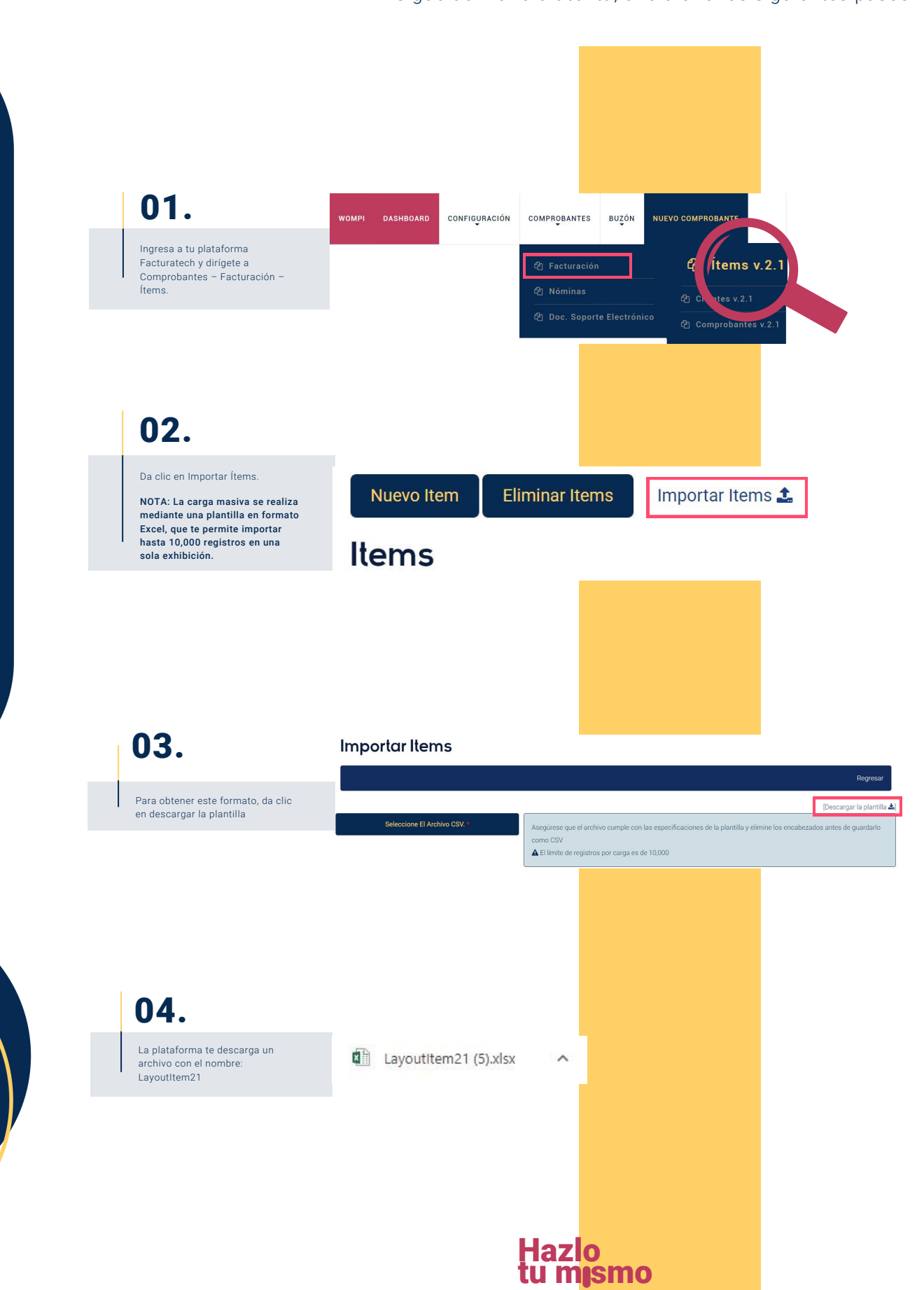

### Manual práctico de autogestión para CATÁLOGO DE ÍTEMS (CARGA MASIVA) CATÁLOGO DE ÍTEMS (CARGA MASIVA)

Sigue de manera atenta, uno a uno los siguientes pasos

## 05.

En la plantilla en Excel, ubica la pestaña con el nombre Hola1, en donde tienes la siguiente información:

Fila 2: El nombre de cada uno de los campos a diligenciar y te muestra con un asterisco los datos obligatorios. Fila 3: Una breve descripción de la información que debes llenar en cada una de las celdas.

Fila 4: Un ejemplo de cómo llenar la información de tus registros.

IMPORTANTE: Haz uso de los códigos que se encuentran en cada uno de los diferentes catálogos en la parte inferior, identifica que el nombre del catálogo coincida con el nombre de la celda y llena la información que necesites.

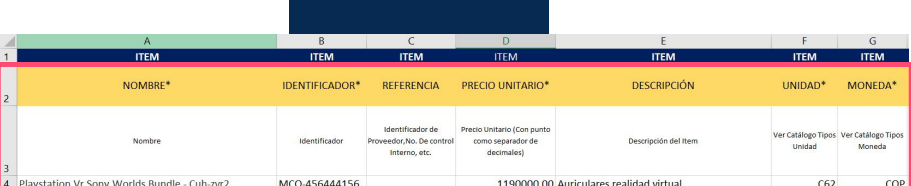

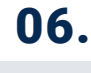

A partir de la fila cuatro puedes empezar a llenar la información correspondiente a tus productos o servicios de manera descendente.

 $\overline{1}$  $\overline{c}$ 

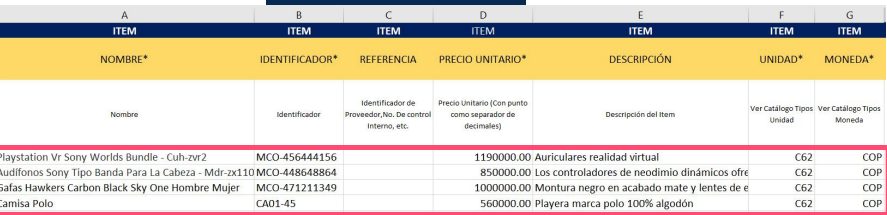

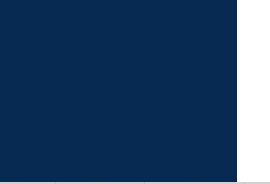

07.

Cuando hayas finalizado el registro de la información, selecciona las primeras tres filas y elimínalas

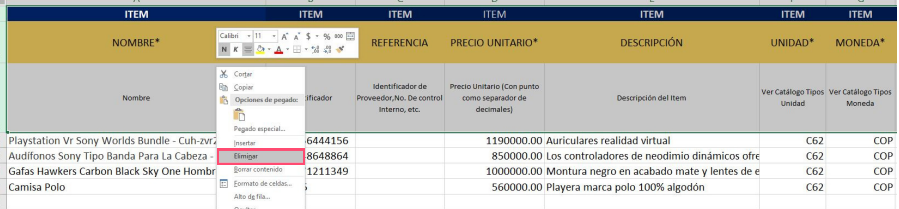

**Hazlo** 

mo

# Manual práctico de autogestión para CATÁLOGO DE ÍTEMS (CARGA MASIVA) CATÁLOGO DE ÍTEMS (CARGA MASIVA)

Sigue de manera atenta, uno a uno los siguientes pasos

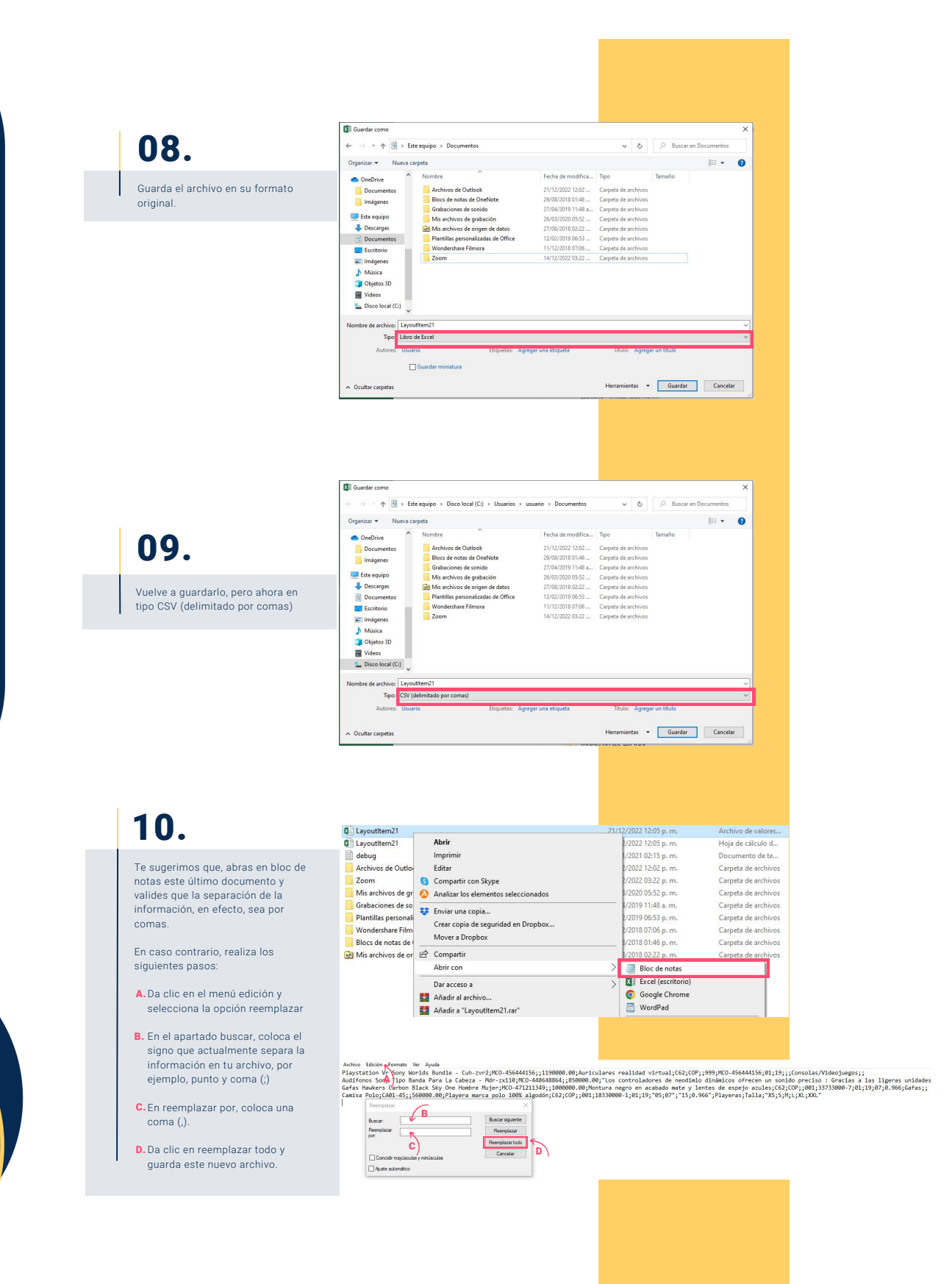

Hazlo tu mismo

#### Manual práctico de autogestión para CATÁLOGO DE ÍTEMS (CARGA MASIVA) Sigue de manera atenta, uno a uno los siguientes pasos CATÁLOGO DE ITEMS (CARGA MASIVA) L

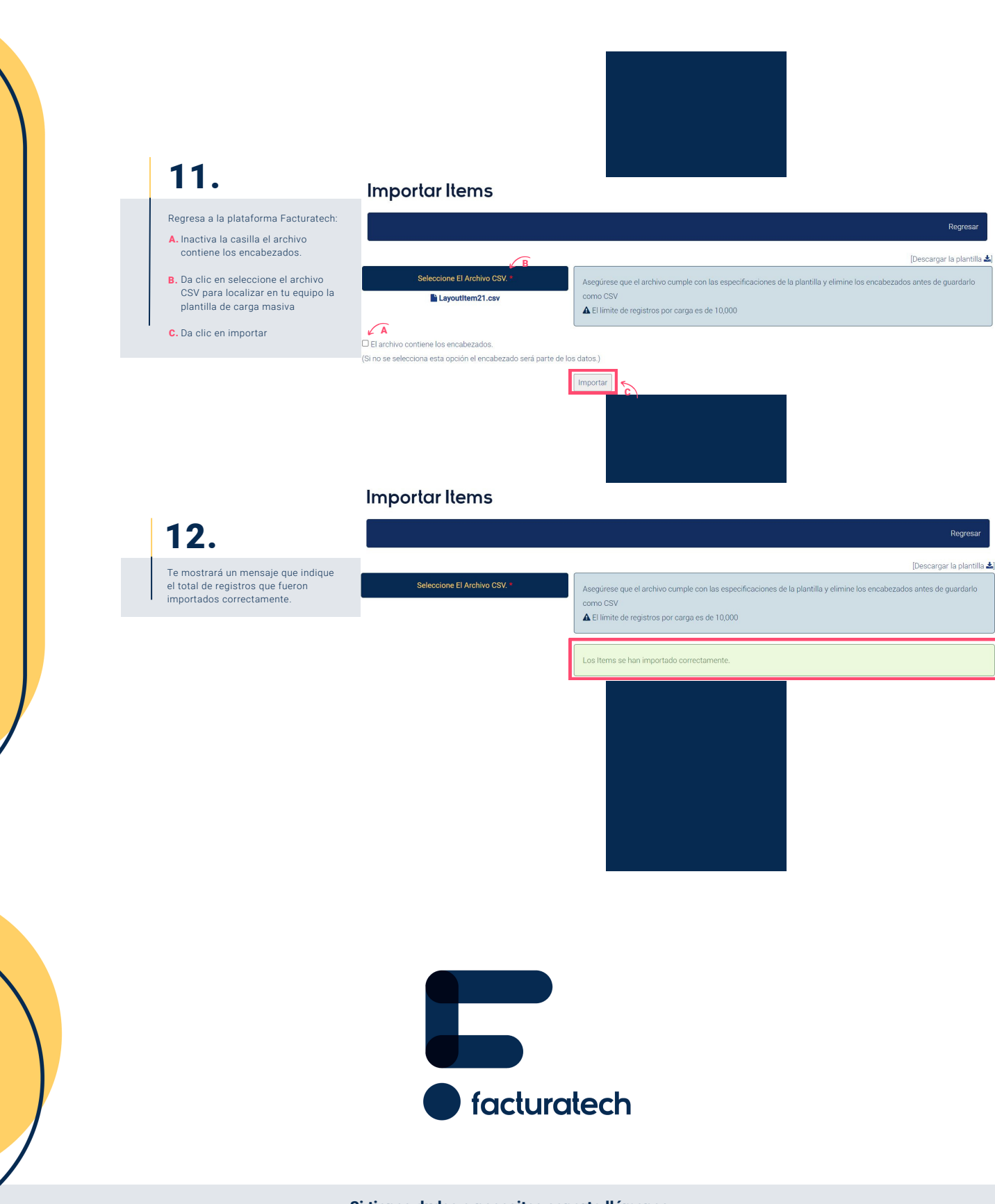

nuestra plataforma / sección TUTORIALES Si tienes dudas o necesitas soporte llámanos<br>: (604) 609 00 04 Bogotá: (601) 485 08 51 Cali: (602) 389 60 00 Para ver el video tutorial visita Medellín: (604) 609 00 04